### **FIREFOX OS GUIDELINES**

**ANDREEA POPESCU, 31 OCTOBER 2014, DESIGN JAM**

### **@andreea\_popescu**

### Sections:

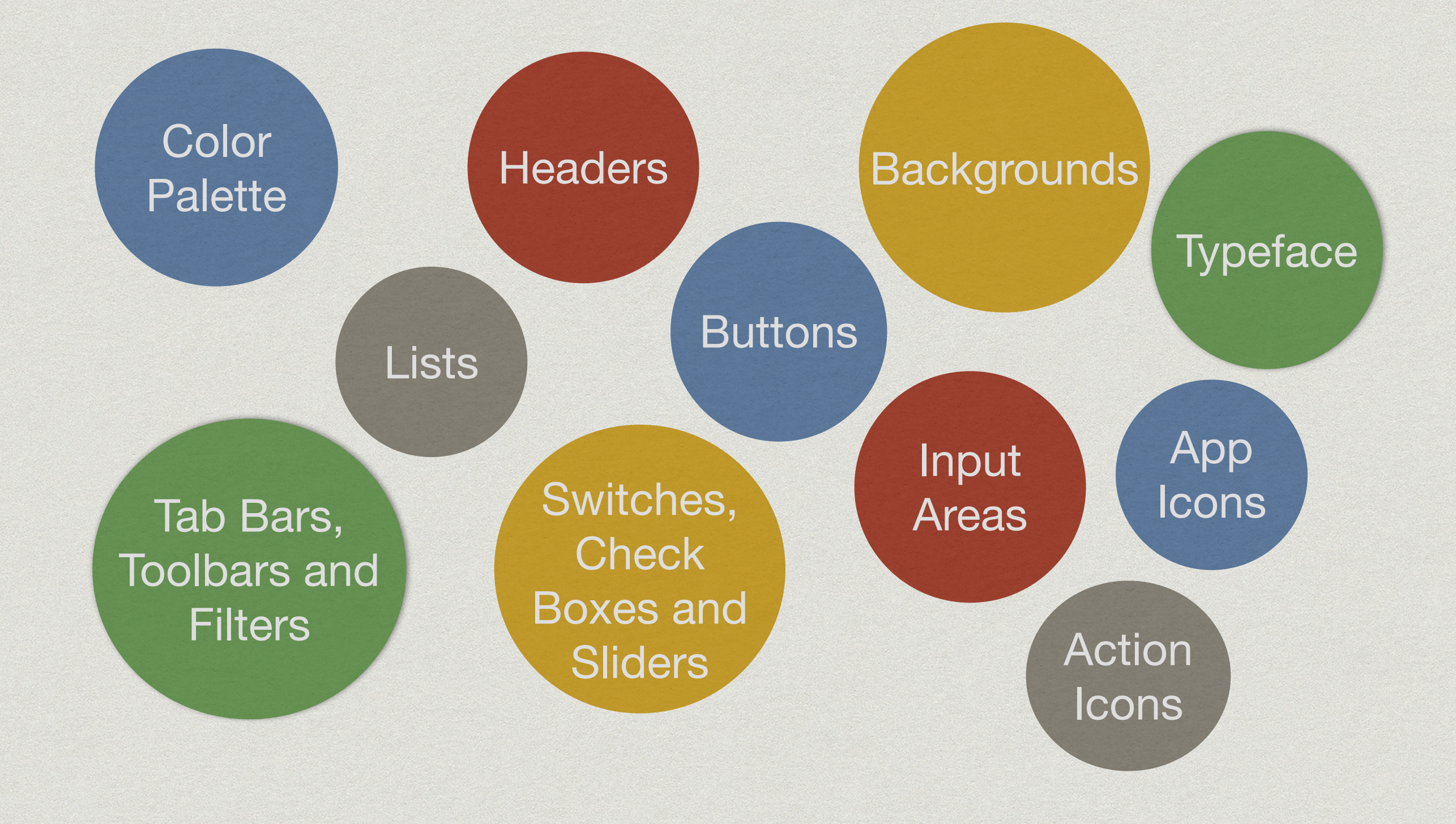

## **I. COLOR PALETTE**

#### **Main Colors**

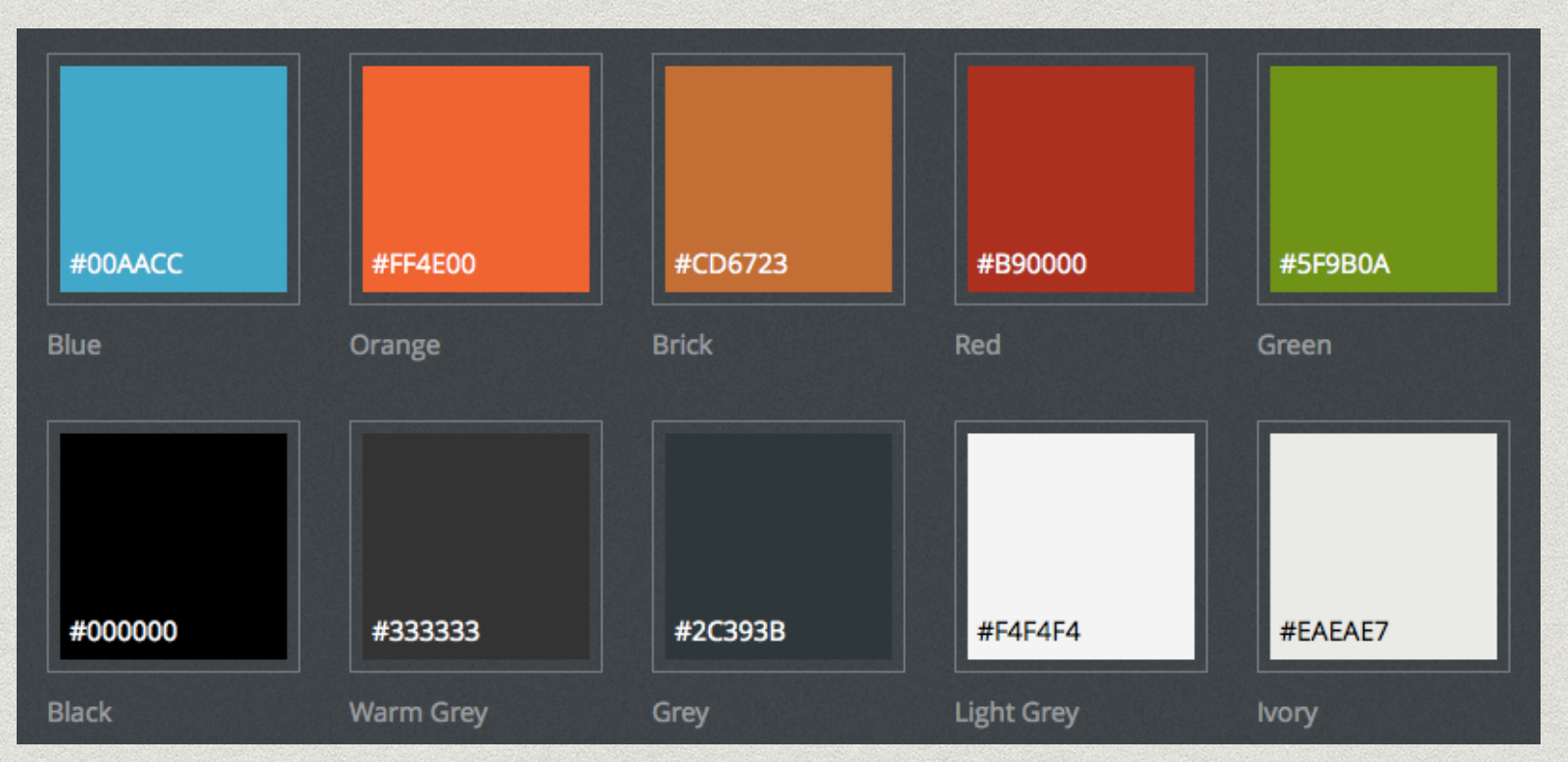

#### **Recommended Gradients**

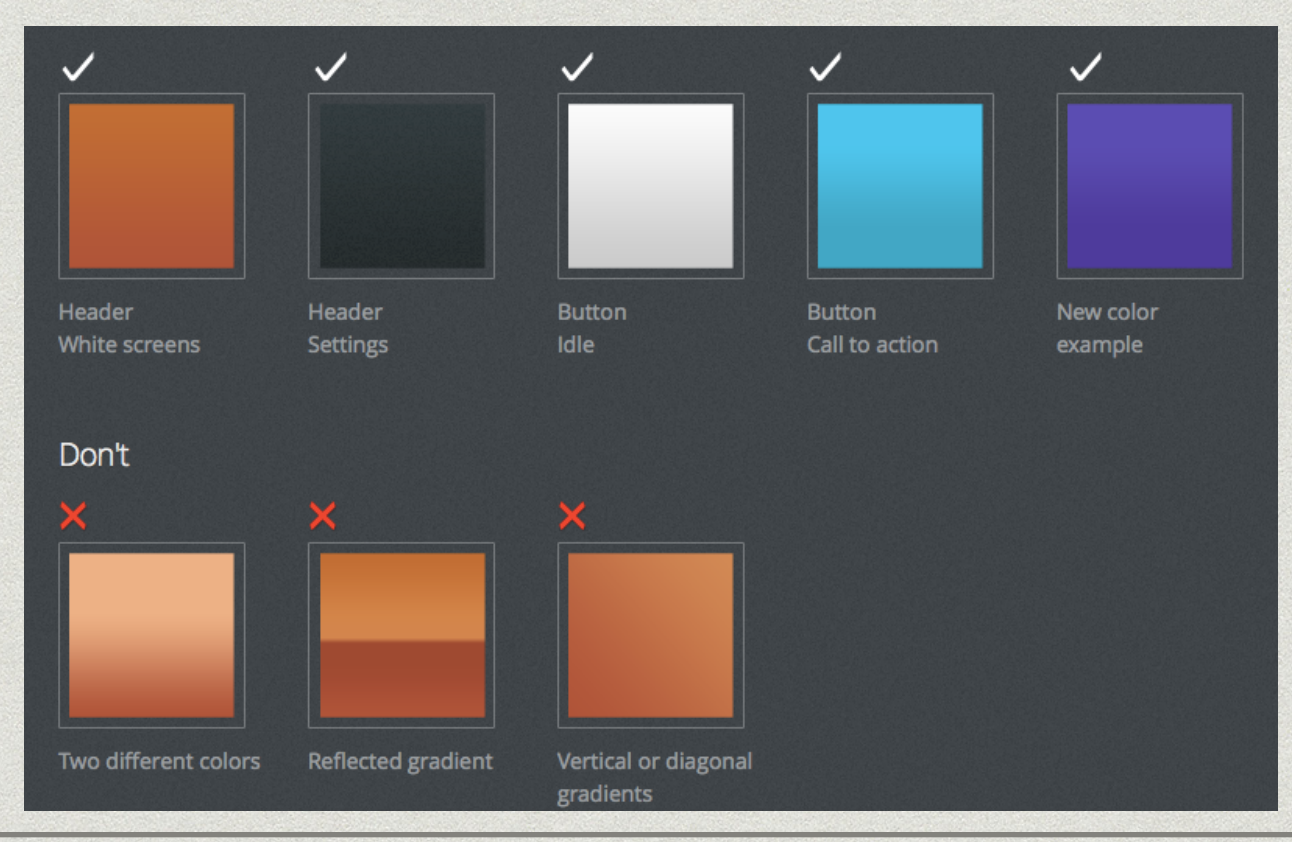

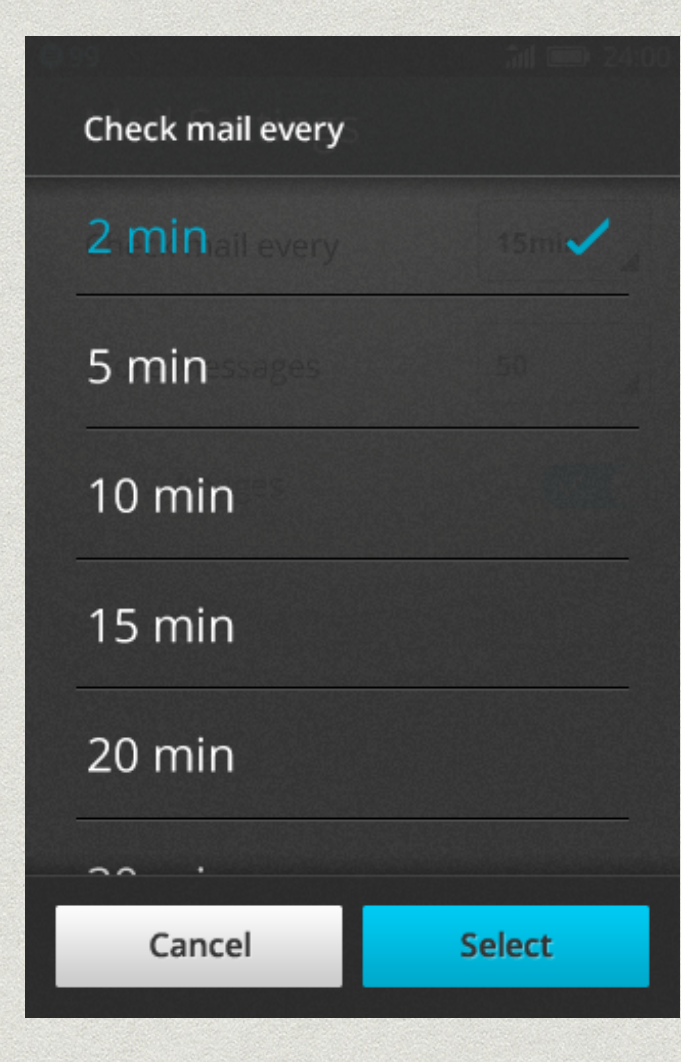

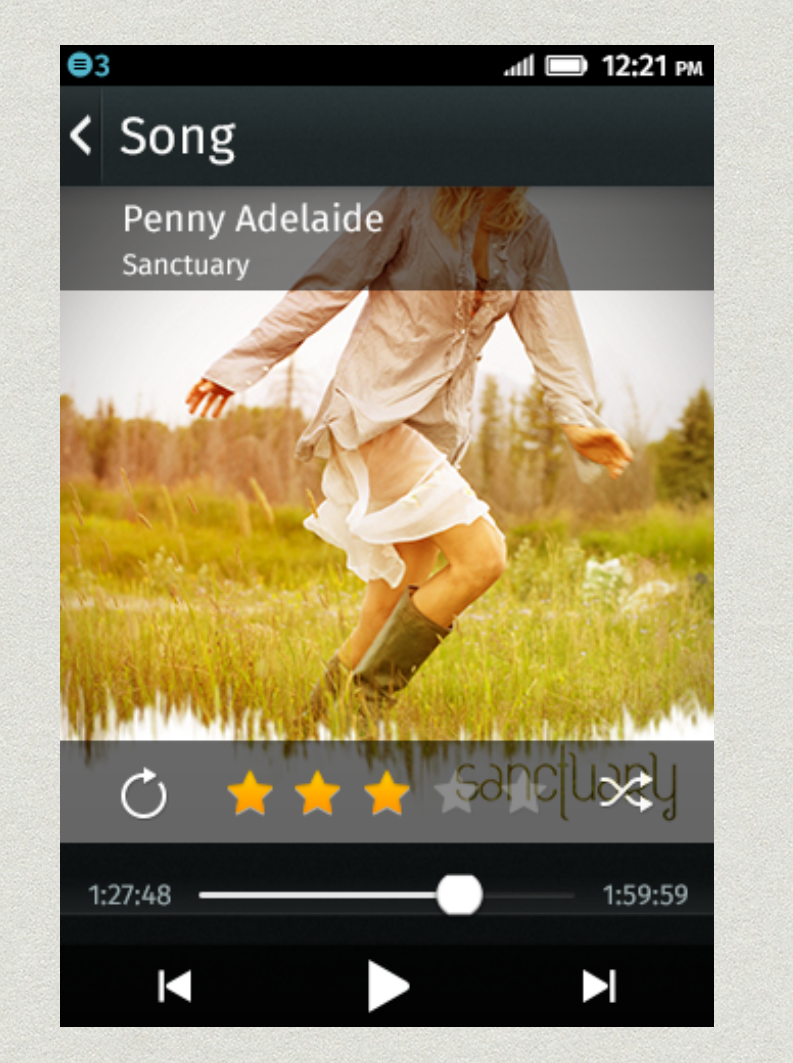

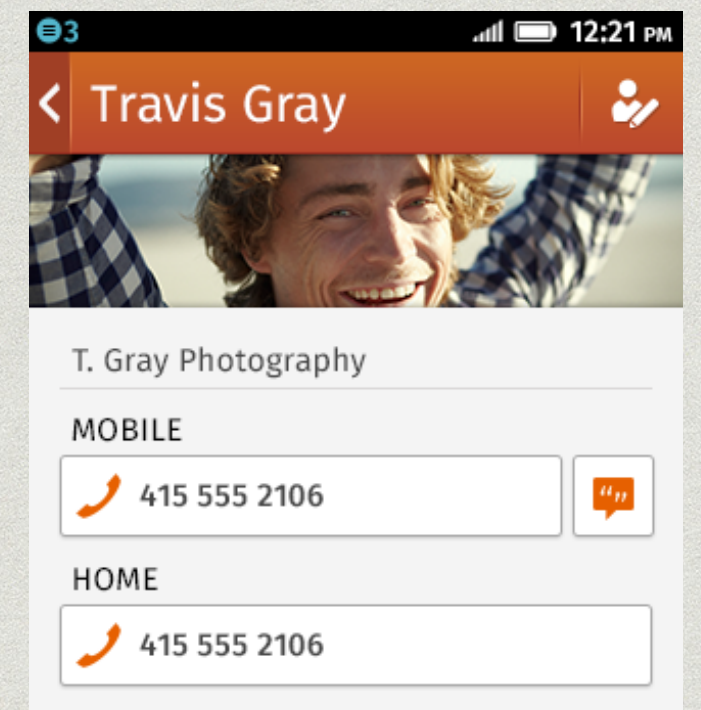

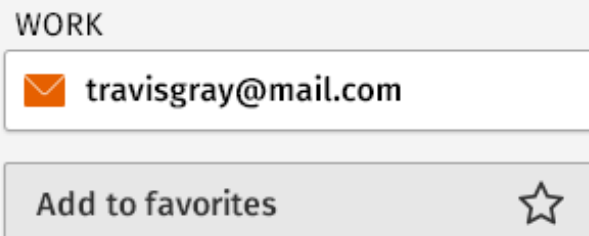

### **II. TYPEFACE**

#### **Fira Sans Light**

The quick brown Firefox jumps over the Lazy dog. abcdefghijklmnopgrstuvwxyz

#### **Fira Sans Regular**

The quick brown Firefox jumps over the Lazy dog. abcdefghijklmnopqrstuvwxyz

### **Fira Sans Medium**

The quick brown Firefox jumps over the Lazy dog. abcdefghijklmnopqrstuvwxyz

#### **Fira Sans Bold**

The quick brown Firefox jumps over the Lazy dog. abcdefghijklmnopqrstuvwxyz

#### **Examples**

 $h1$ 

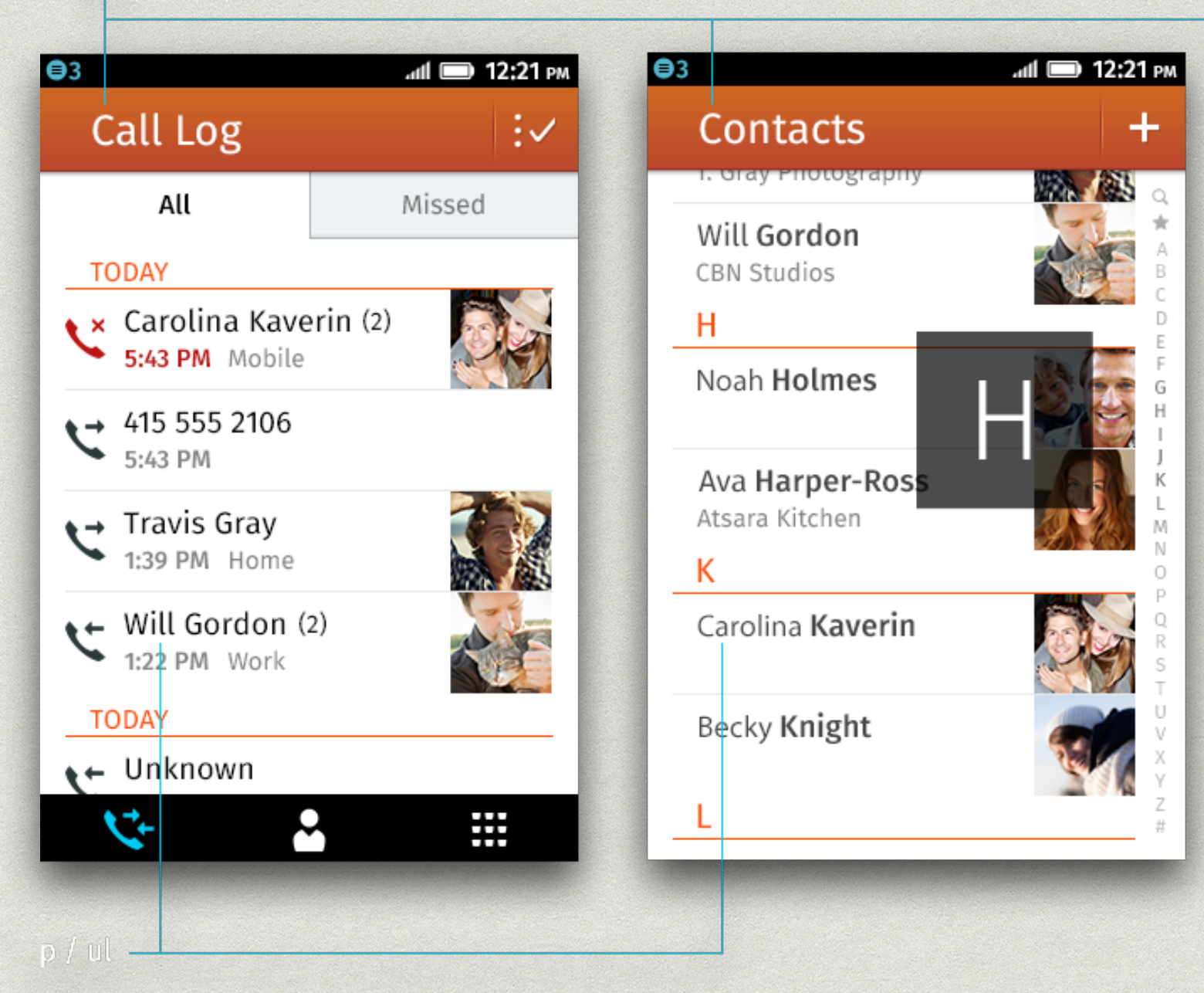

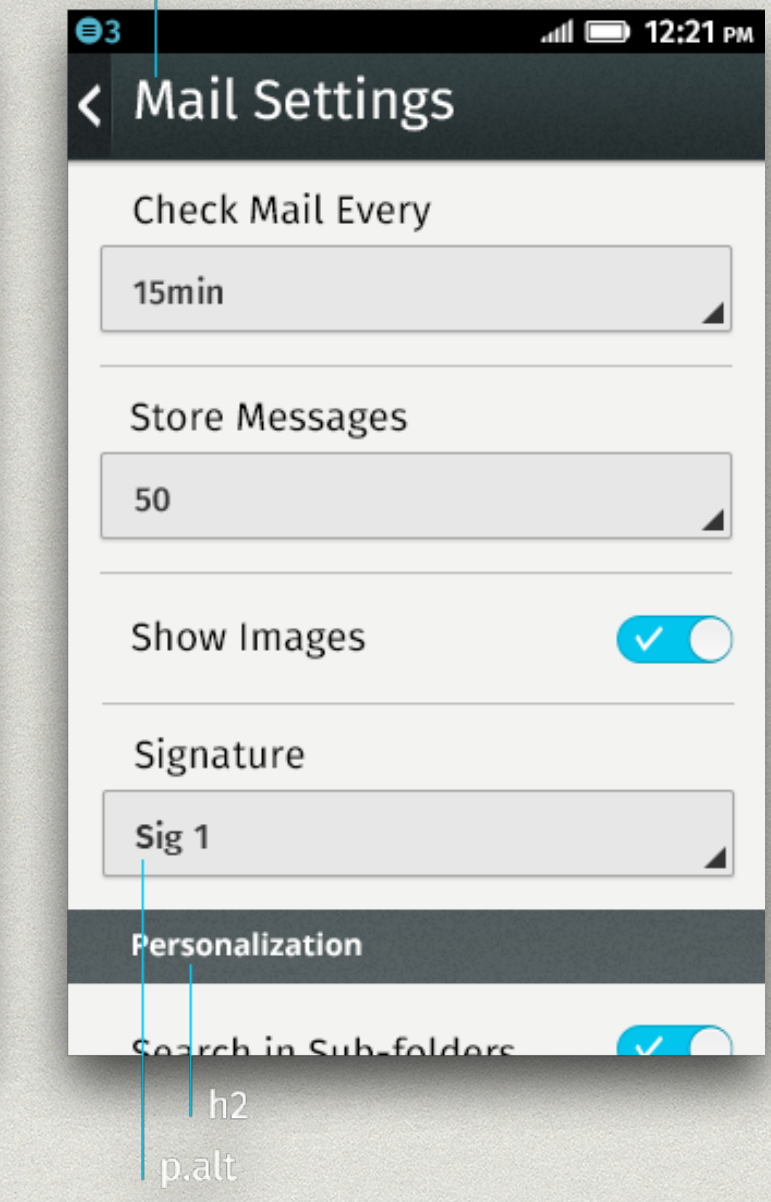

# **III. HEADERS**

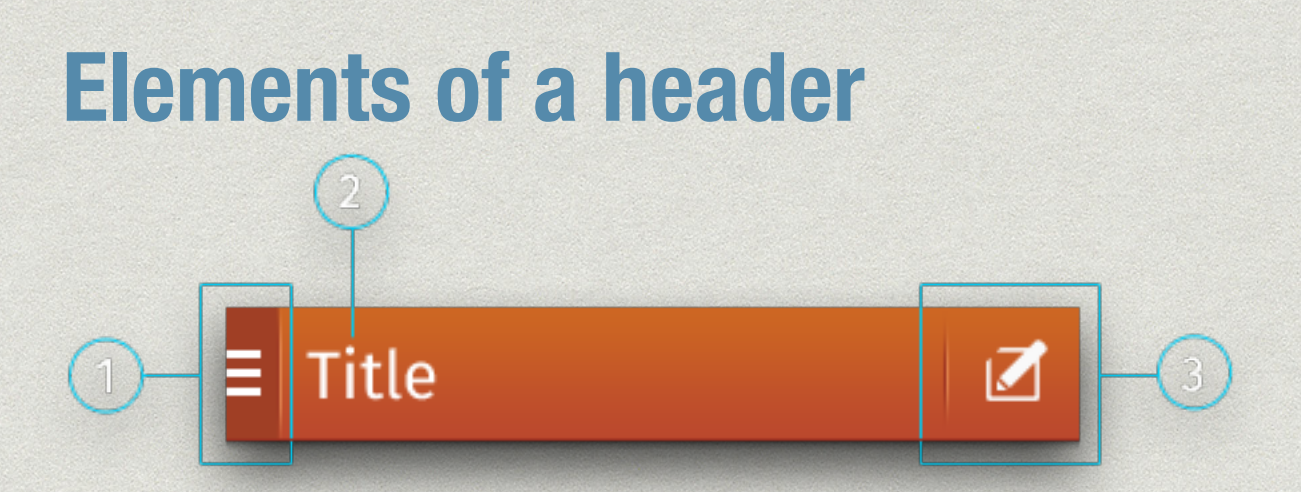

1. **The left hand side area** of the header is reserved for very specific actions: the back navigation button, cancel button and drawer display button. This area is darker and separated from the rest of the header by a full length vertical divider.

2. **The title is always left aligned** while leaving space on the left hand side for the button even in the cases where it is not present.

3. **The right hand side** is reserved for action buttons which are divided by a shorter vertical divider.

#### **Do vs Don't**

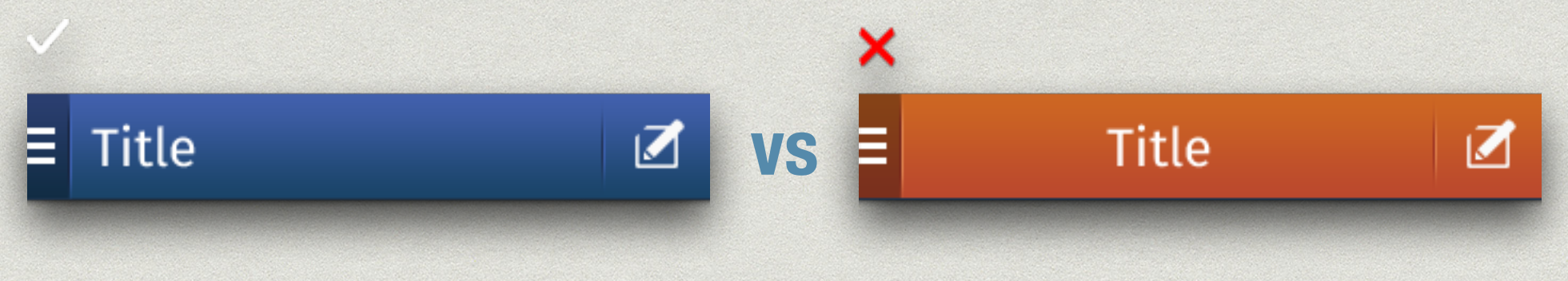

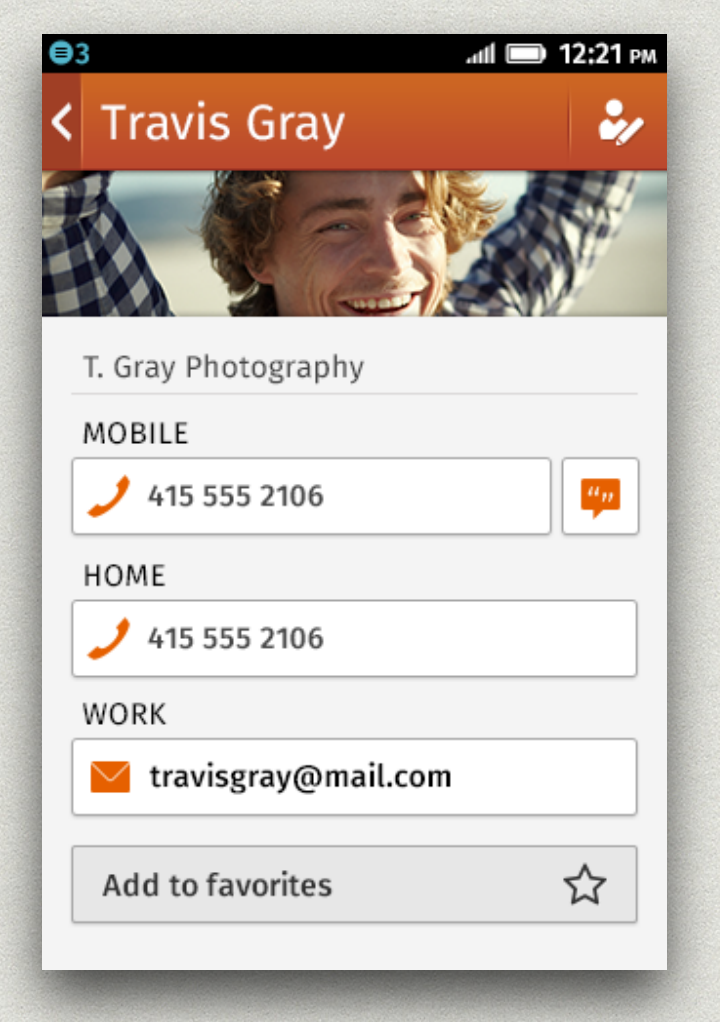

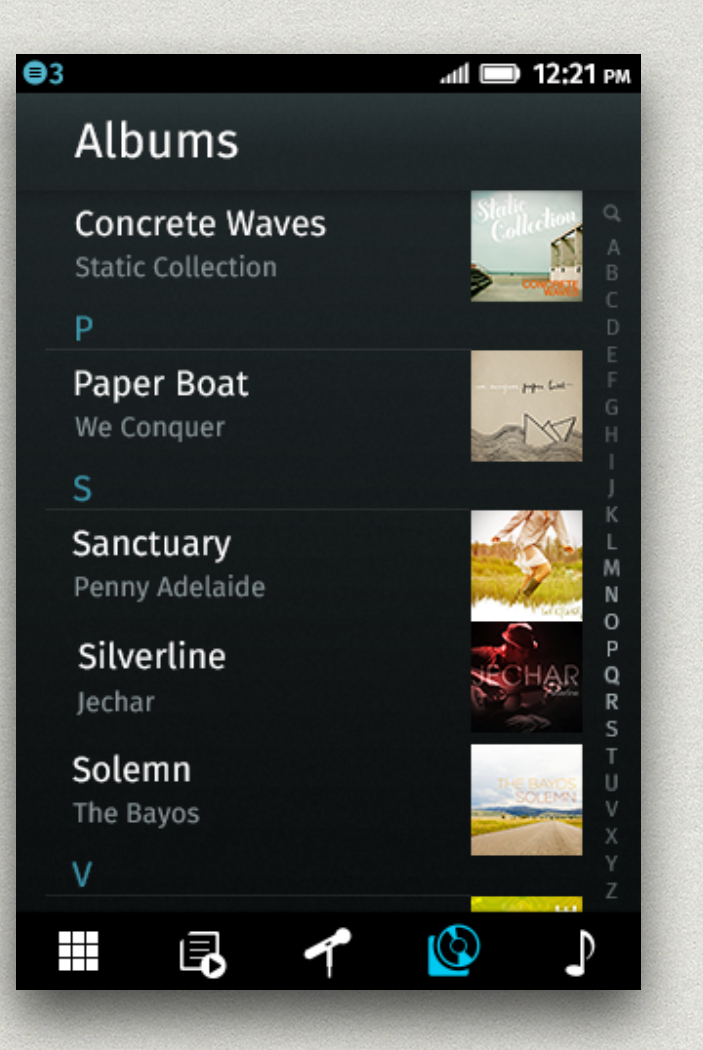

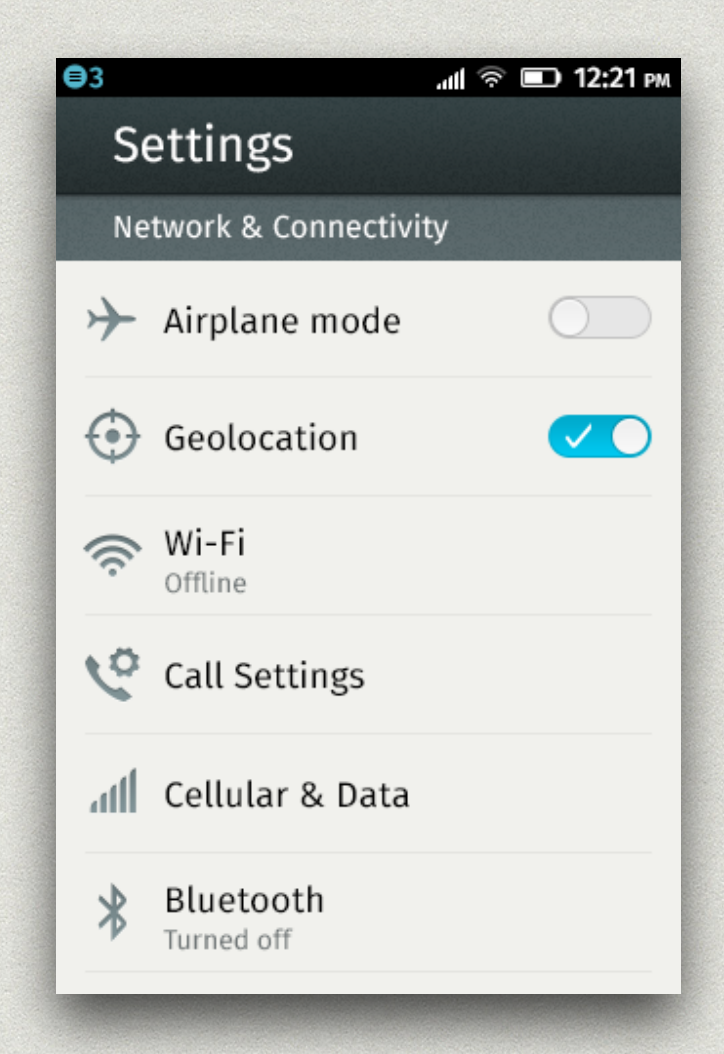

# **IV. BACKGROUNDS**

- backgrounds and headers on Firefox OS screens vary based on the type of screen content.
- there are two main groups:
	- **light screens**: communication apps (email, contacts, SMS, etc.)
	- **dark screens**: media apps (camera, photos, music, etc.)
- and two system groups:
	- **utilitarian screens**: settings throughout OS
	- **edit mode**: whenever an app is in edit mode

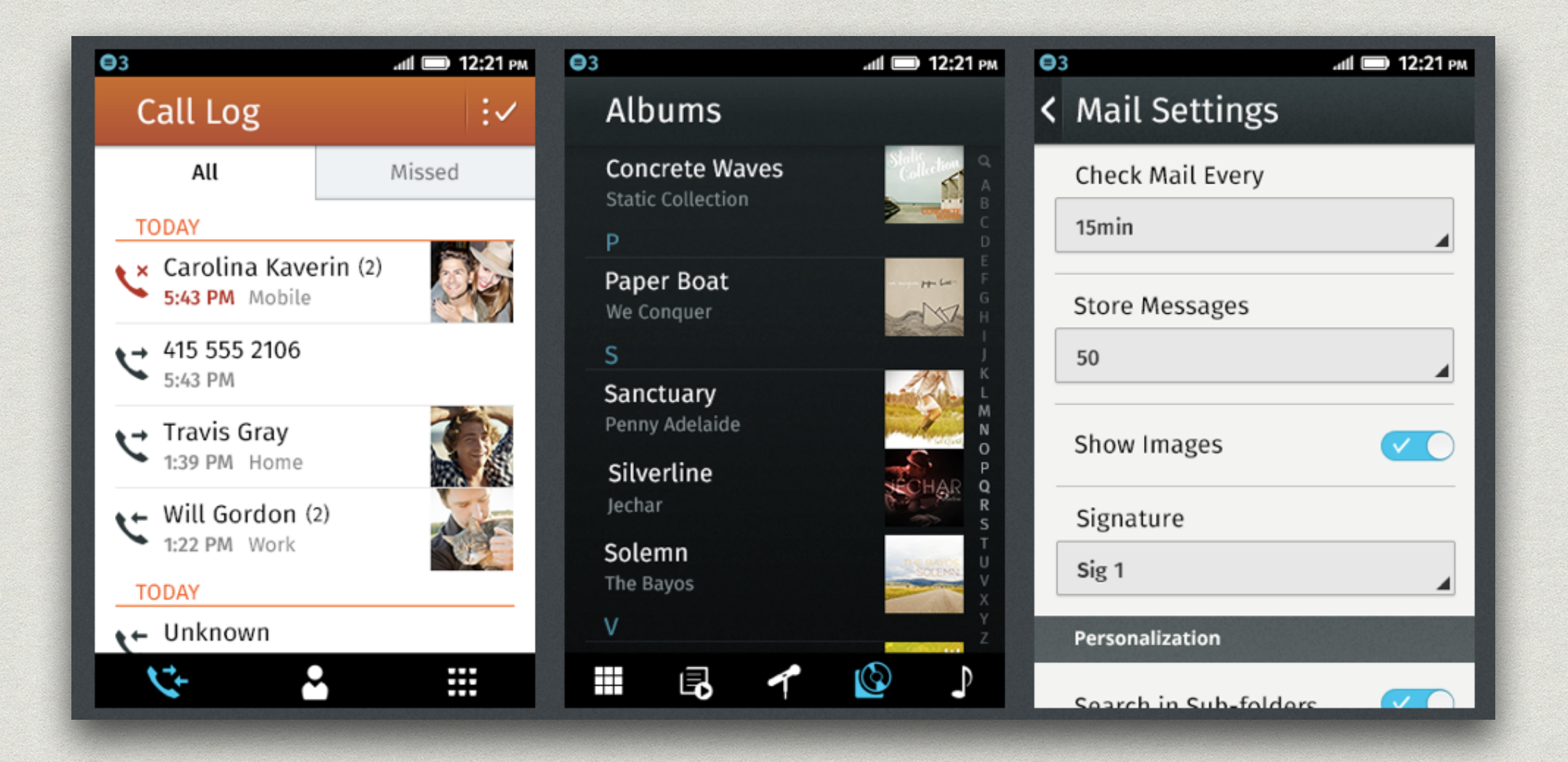

### **V. LISTS**

#### **Common Lists**

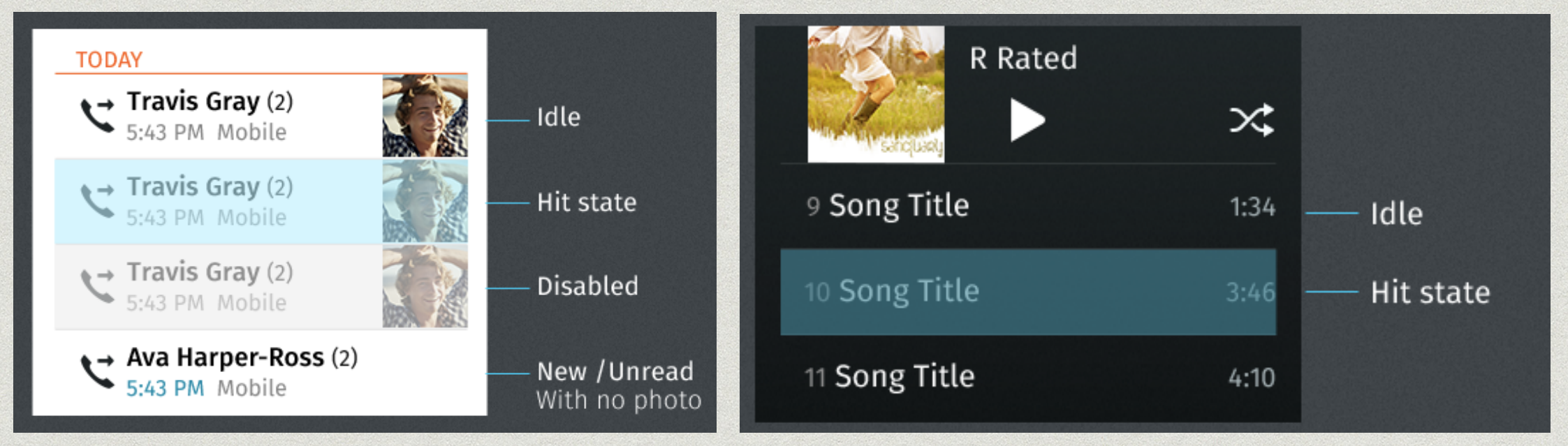

#### **Notifications**

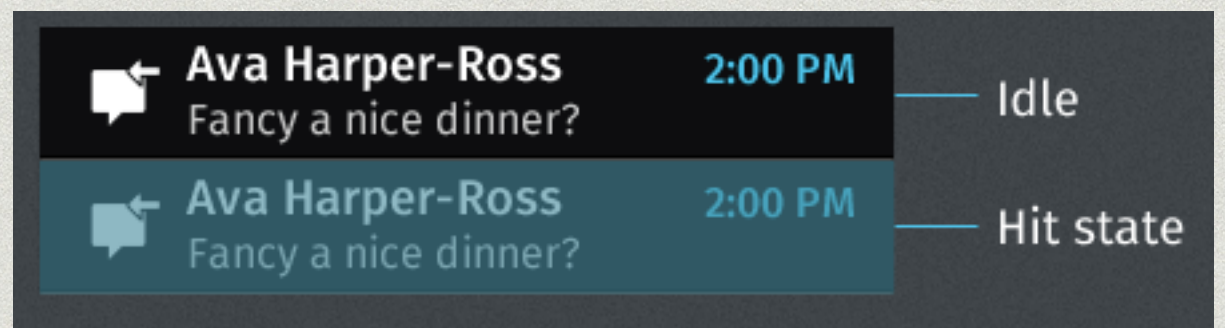

#### **Drawer**

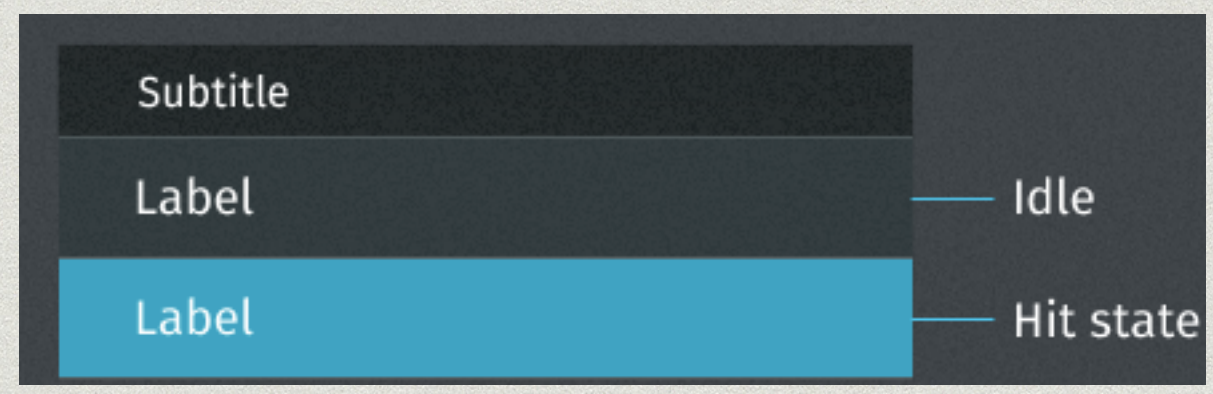

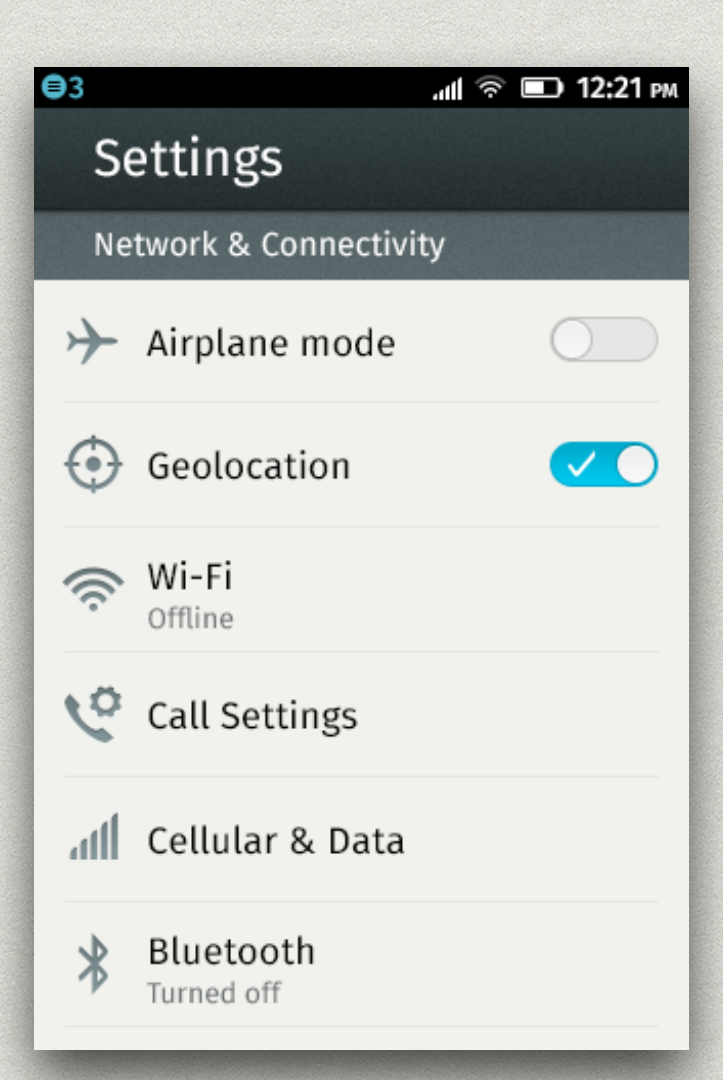

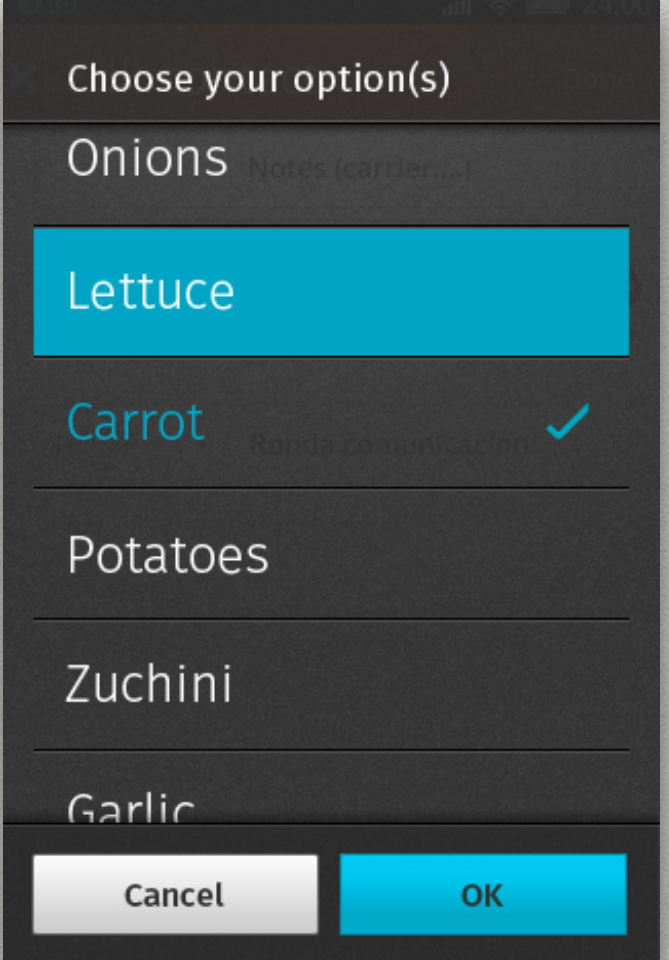

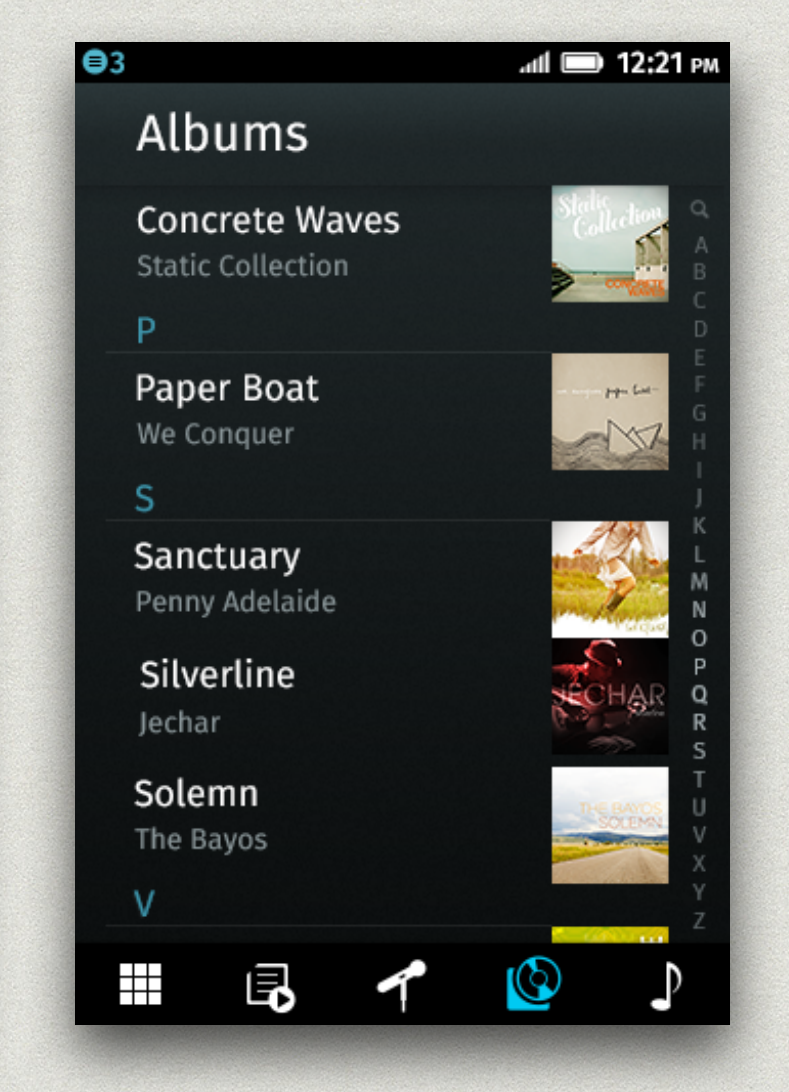

### **VI. BUTTONS**

#### **Action Buttons**

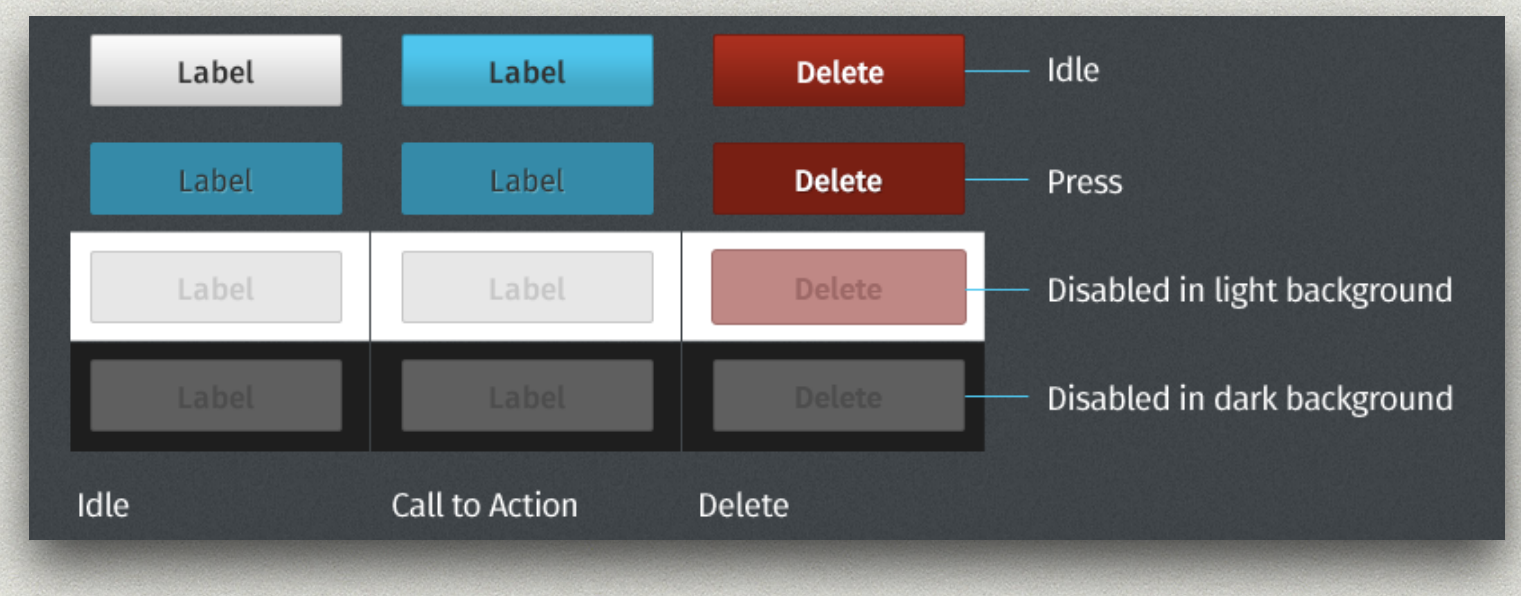

#### **List Buttons**

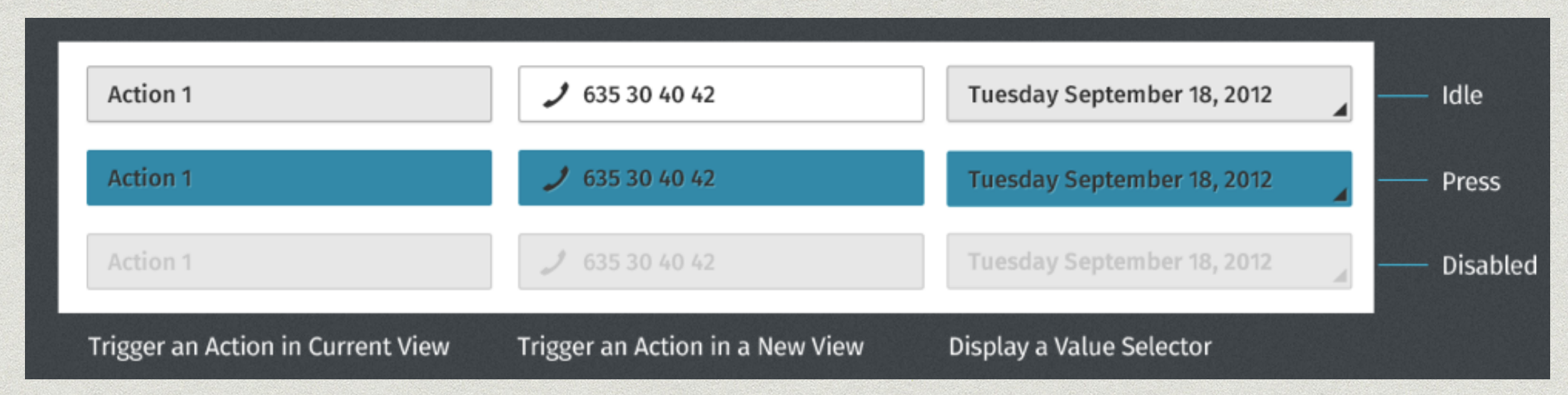

#### **Special Buttons**

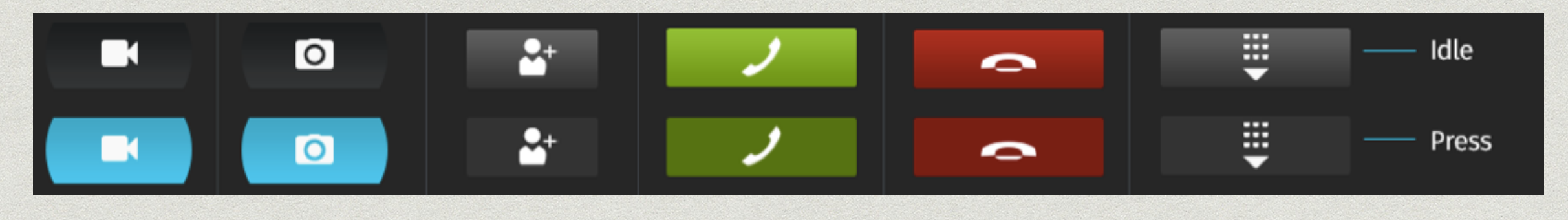

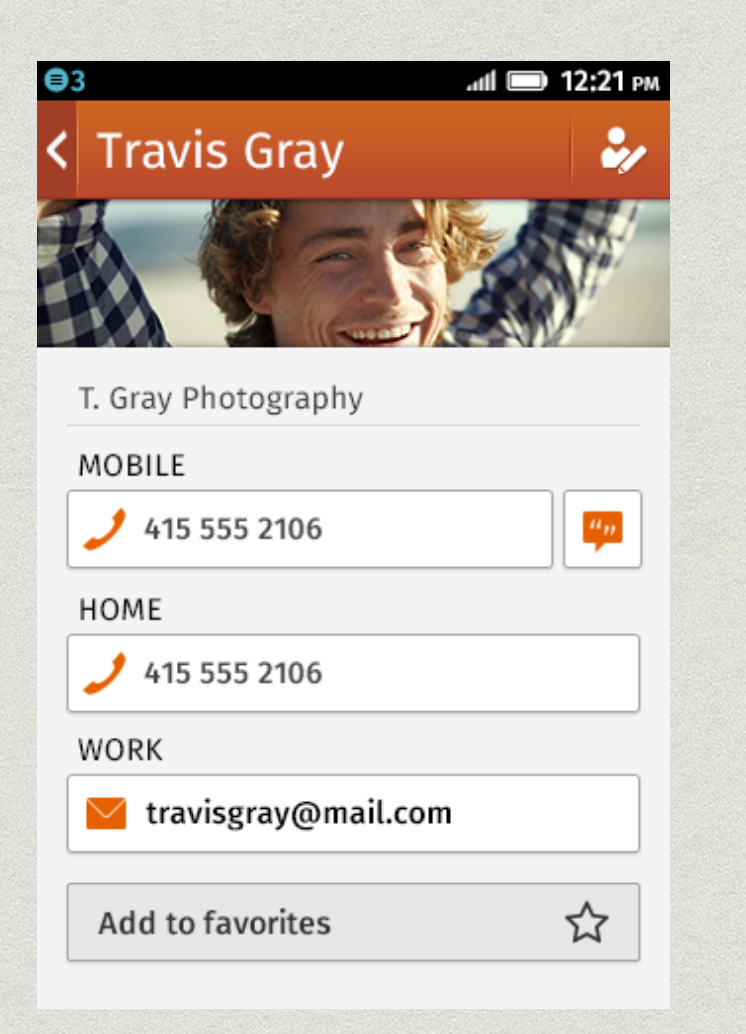

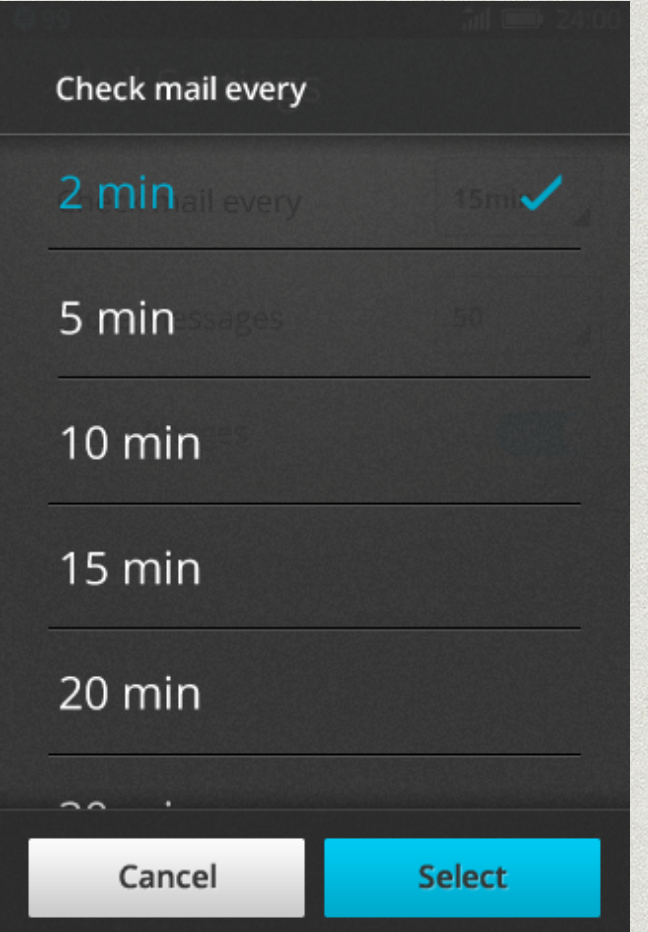

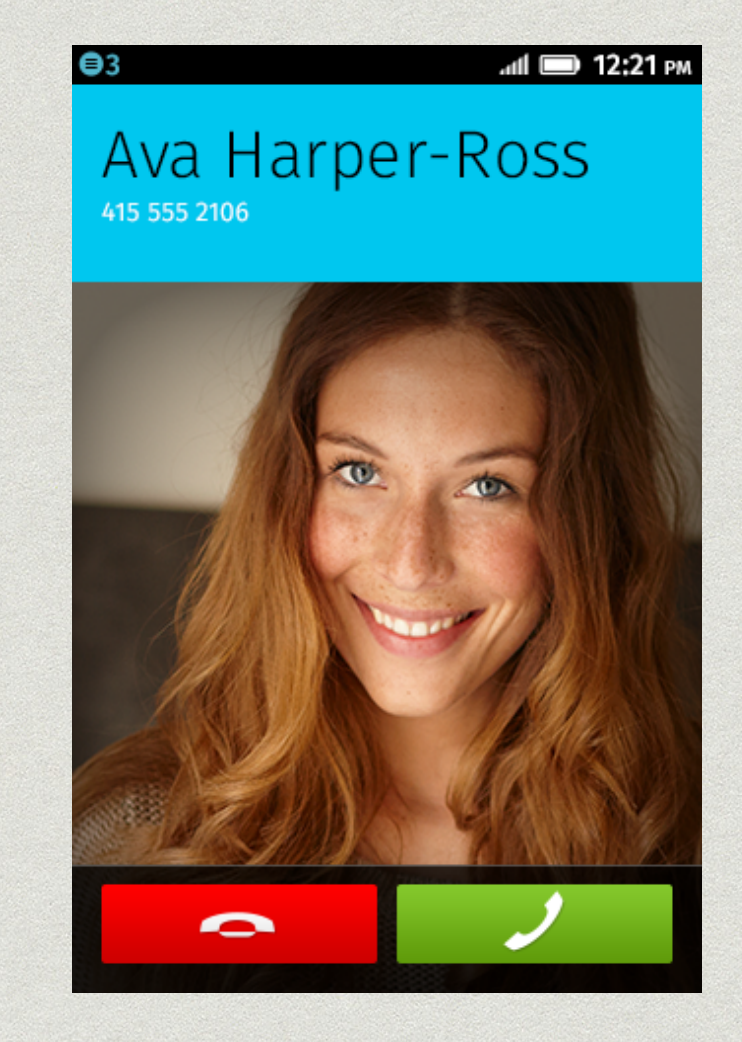

### **VII. TAB BARS, TOOLBARS AND FILTERS**

- **Tab Bars**, **Toolbars** and **Filters** are main navigation elements affecting the contents of the screen they are used on.
- by design they are as neutral and simple as possible assuring both clarity and legibility.
- the background of Tab Bars and Filters are opaque as they change the content view of the screen. In contrast, Toolbars employ a slightly transparent background allowing the content to subtly be seen underneath.
- action icons are used on Toolbars which affect that content on screen.

#### **Tab Bar**

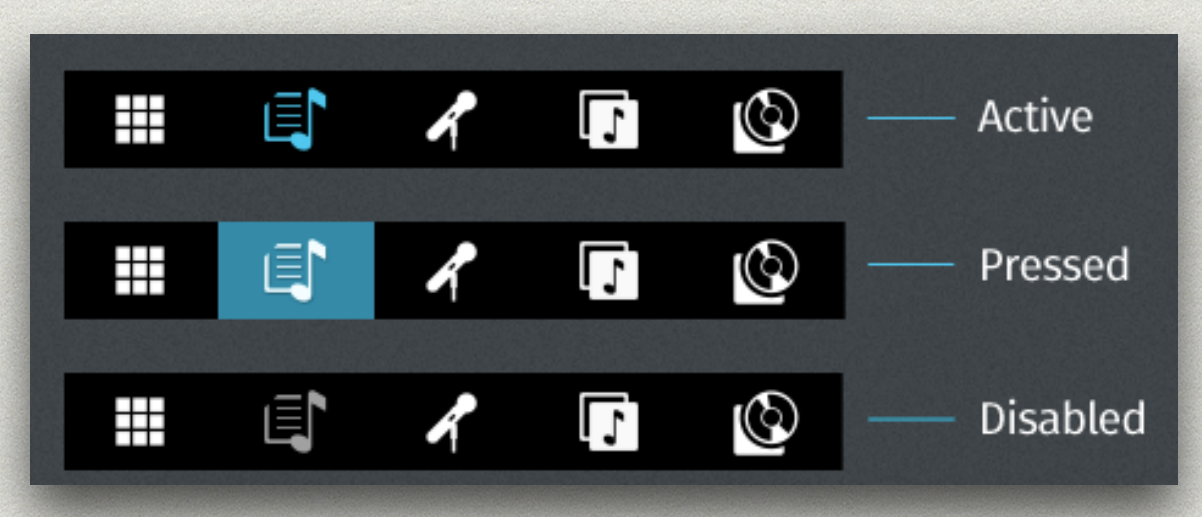

#### **Toolbar**

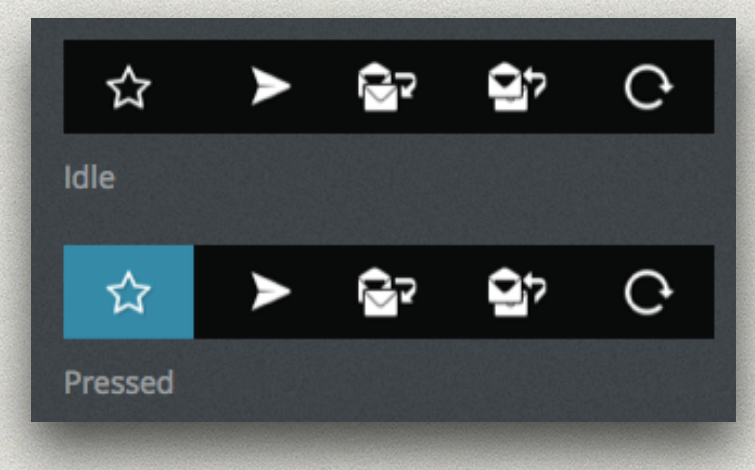

#### **Filters**

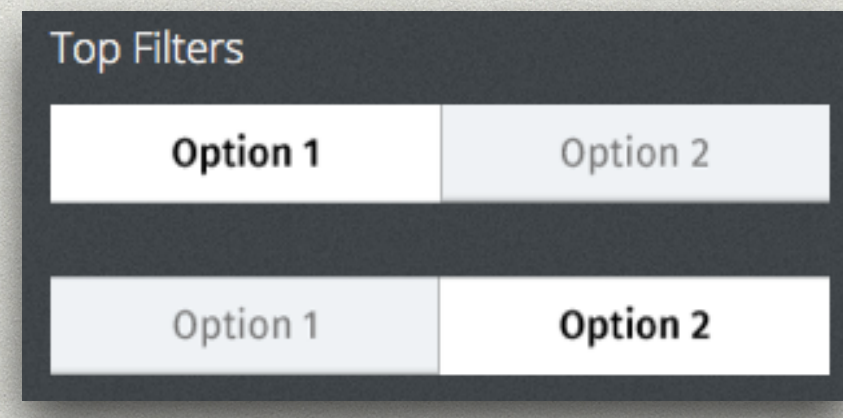

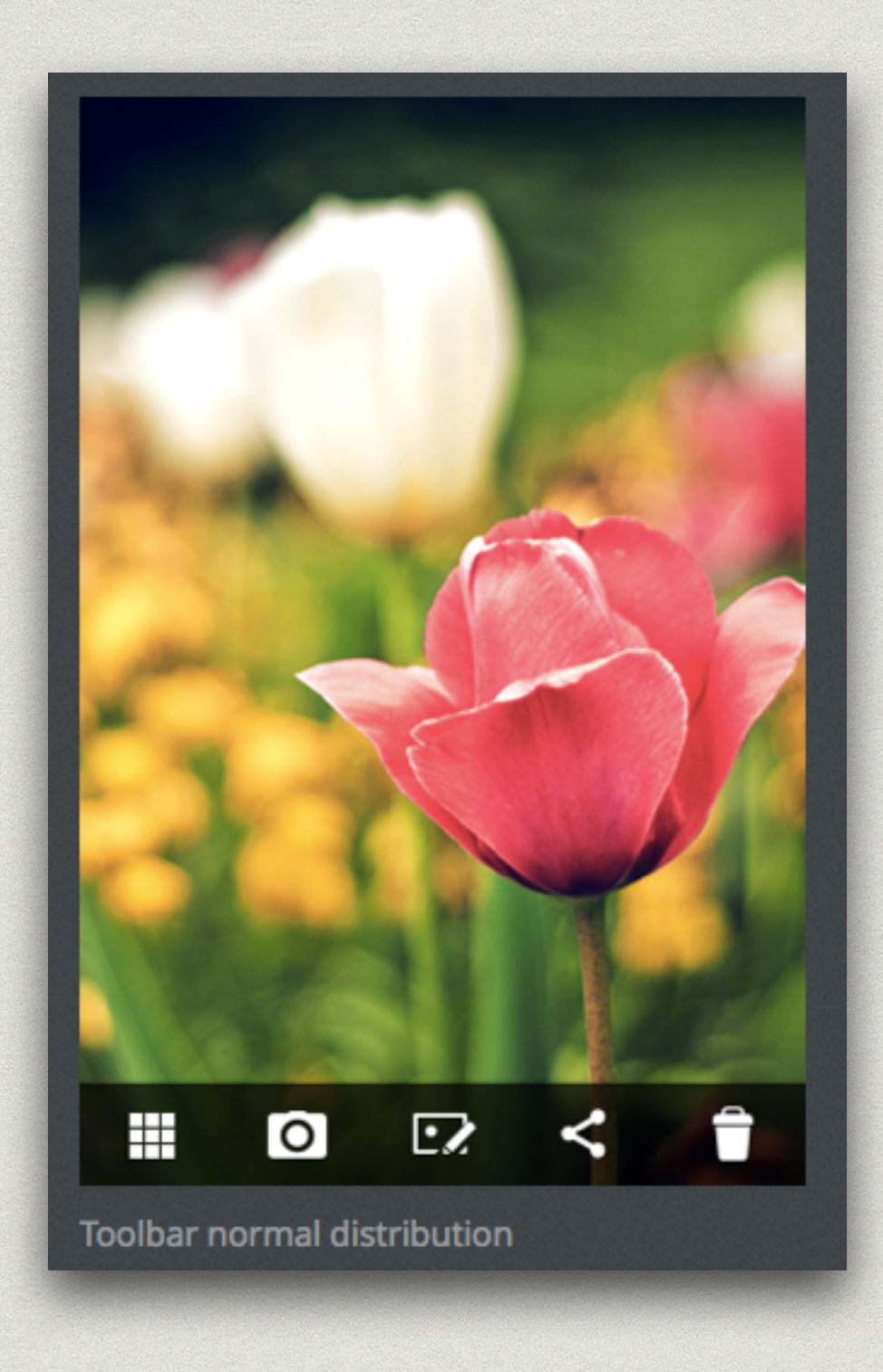

# **VIII. INPUT AREAS**

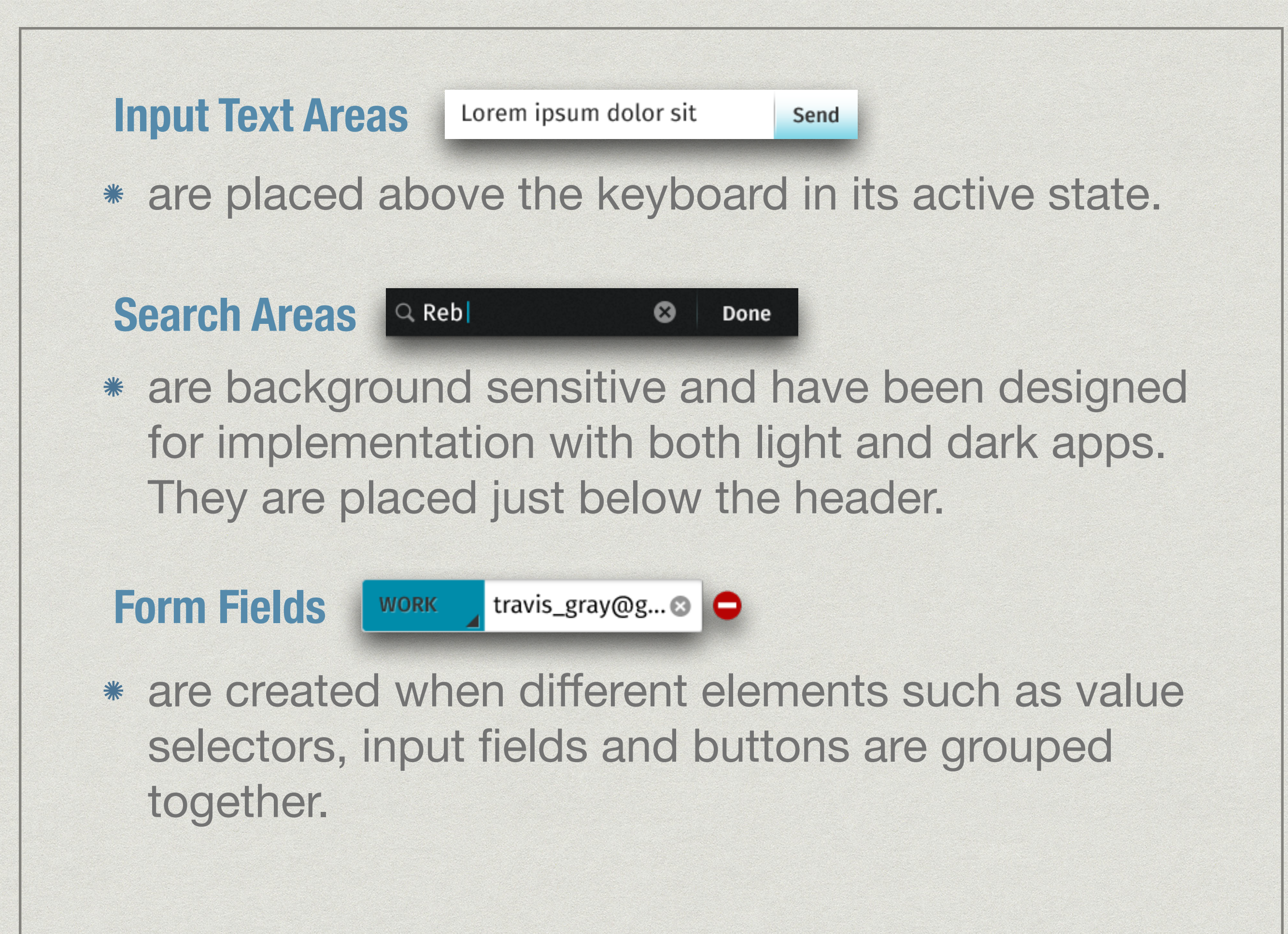

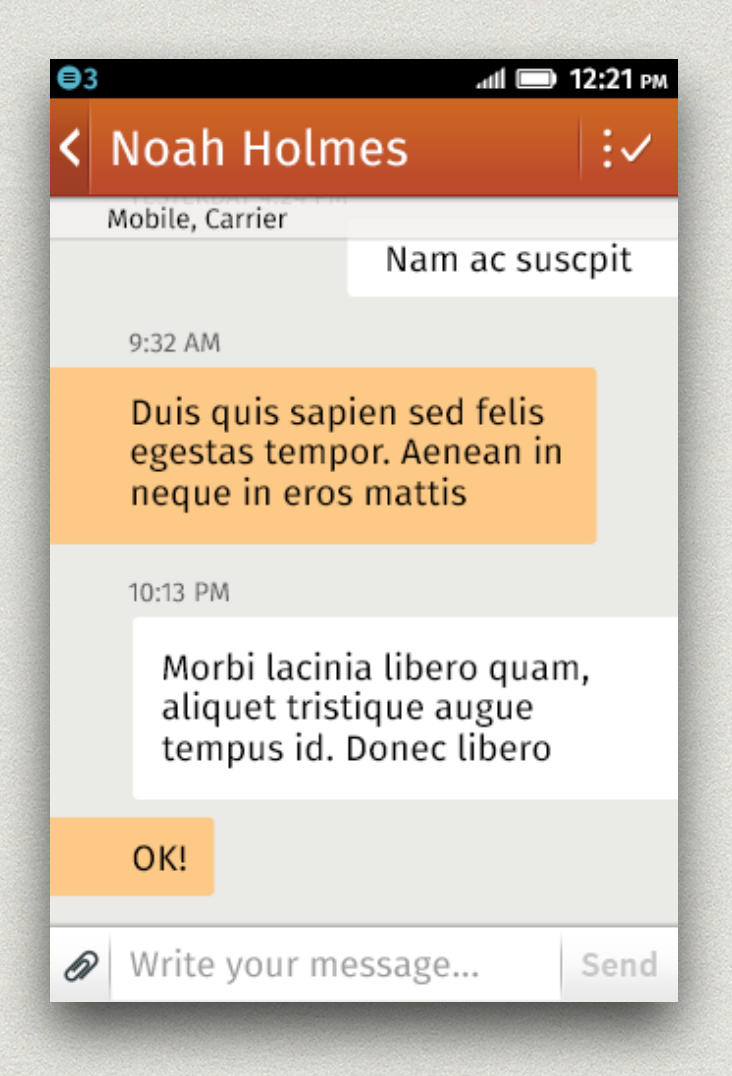

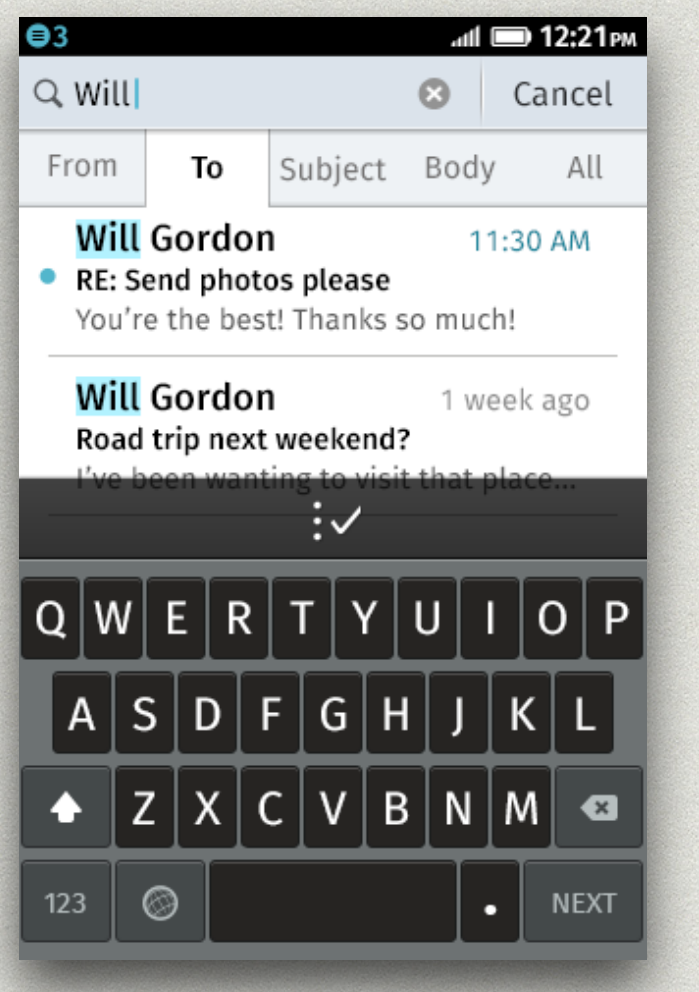

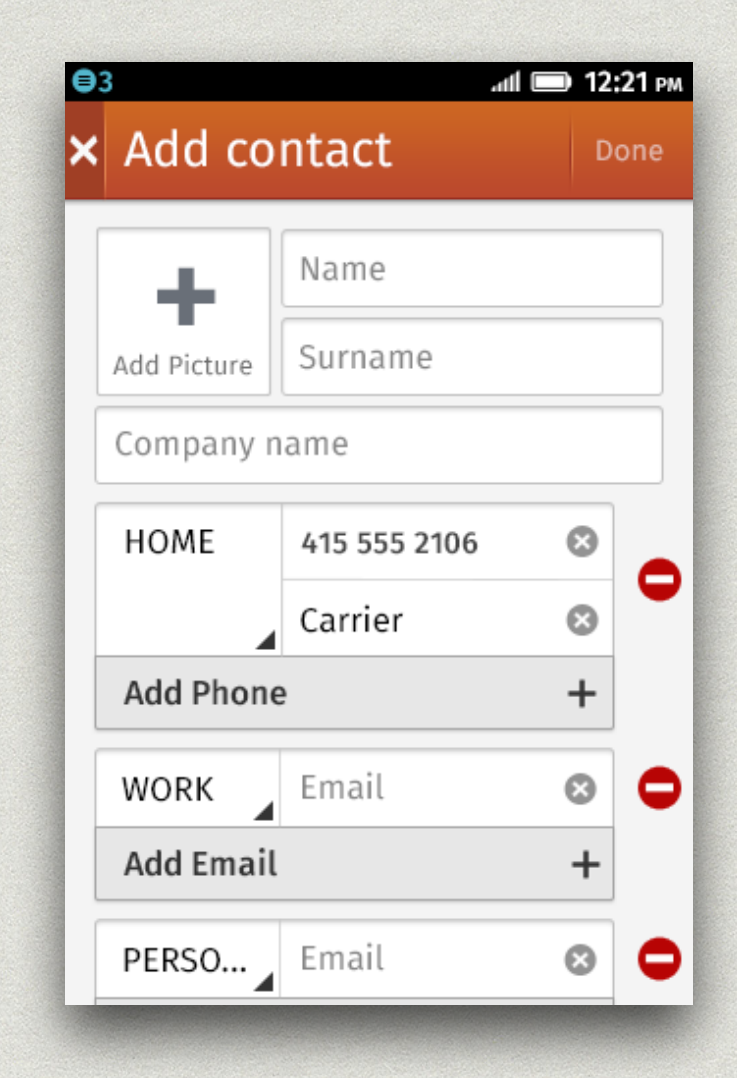

### **IX. SWITCHES, CHECK BOXES AND SLIDERS**

#### **Checkboxes**

- check boxes are used to select multiple items within a list while editing.
- a variety of actions can be applied to selected items such as, marking, moving, downloading, etc.
- \* check boxes appear in blue $\left( \bullet \right)$  for these types of actions. When used to select items to be deleted they are red $\left( \blacksquare \right)$ .
- check boxes are usually located on the left side of the screen.

#### **Radio Buttons**

are used as unique selectors on a list. ()

#### **Toogle Butttons**

turn options and preferences ON and OFF.

#### **Ticks**

are mainly used on selection overlays. The ON state is denoted with a check mark, while the OFF state is invisible.

#### **Sliders and Handlers**

can be used to control functions where values increase/ decrease such as volume and brightness. Handlers are outlined in blue when pressed.

## **X. APP ICONS**

- for a Firefox OS app: 60x60 pixel image provided in 24-bit PNG format;
- each of the standard OS application icons is contained within or underlayed with a 58 pixel diameter circle shape.
- a drop shadow is automatically generated based on the icon's silhouette shape;
- it is recommended that you either:
	- crop your icon with a circle shape;
	- use a circle shape as a backdrop (you can find some circle shapes provided by Mozilla).

#### **Correct vs Incorrect**

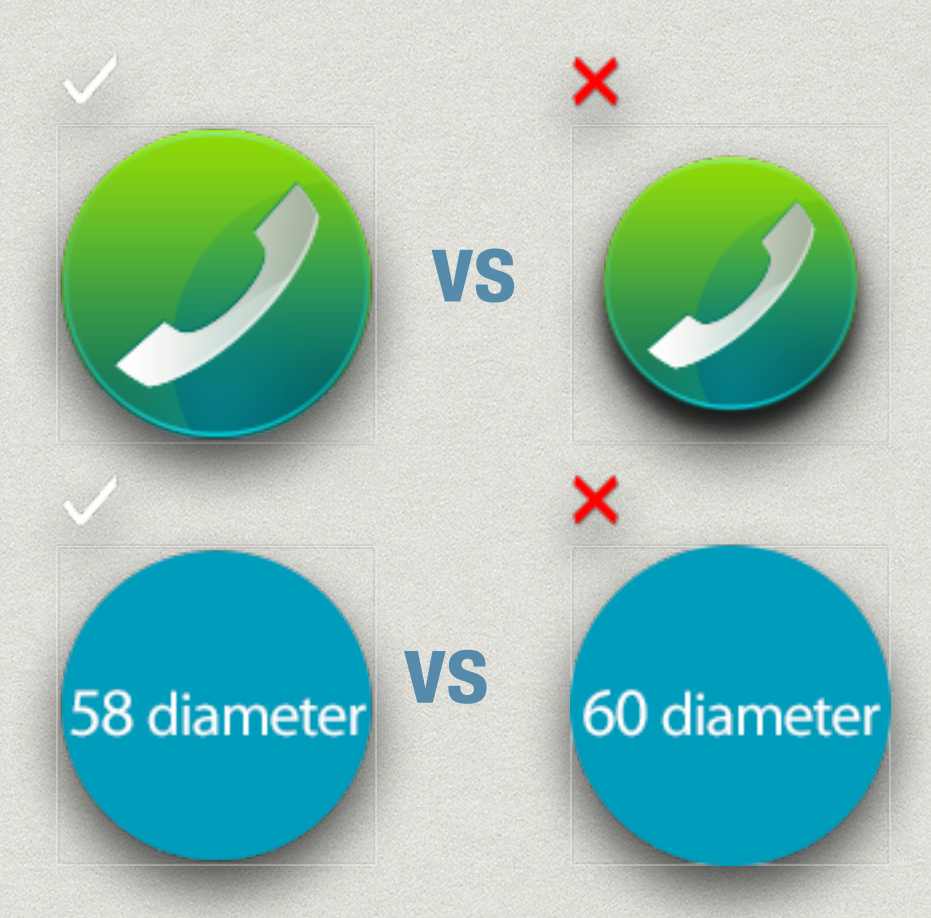

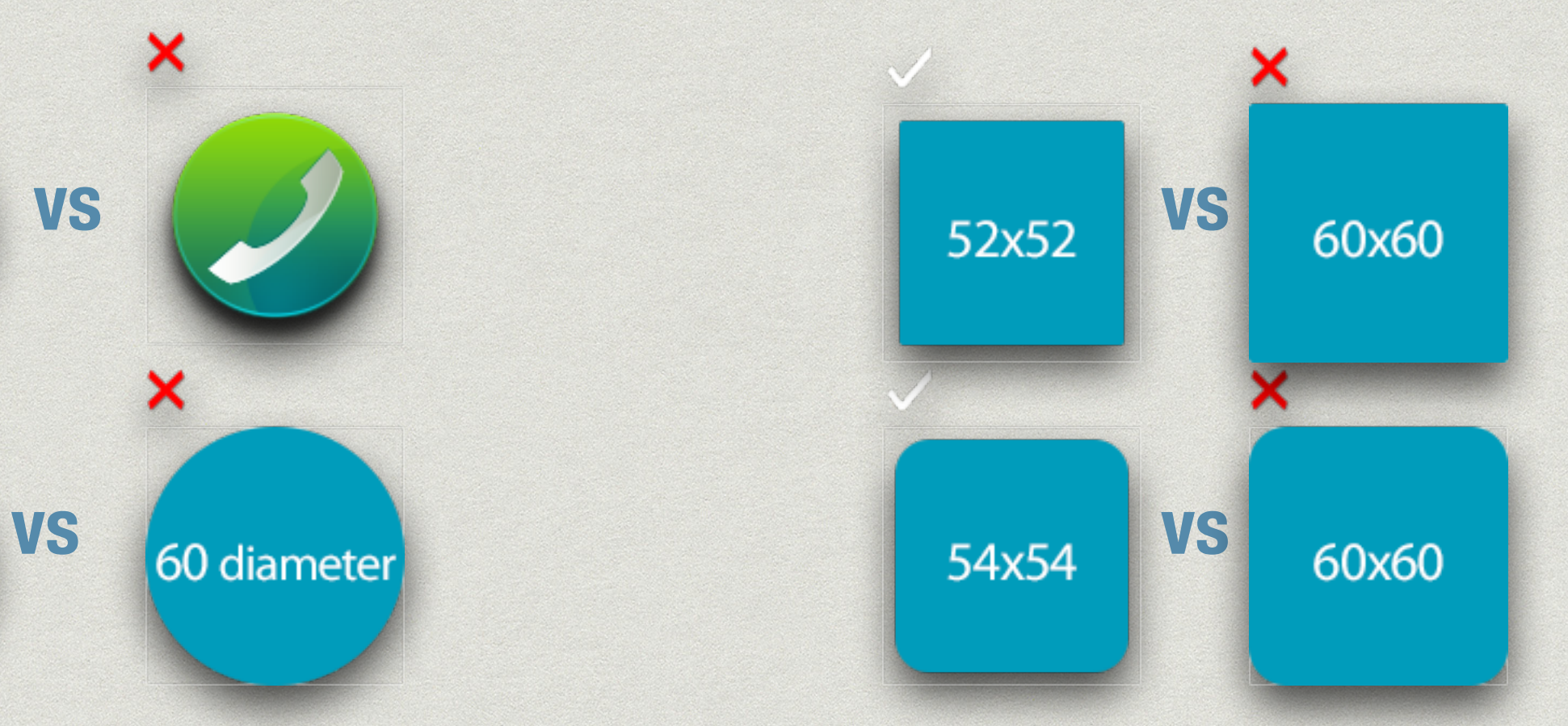

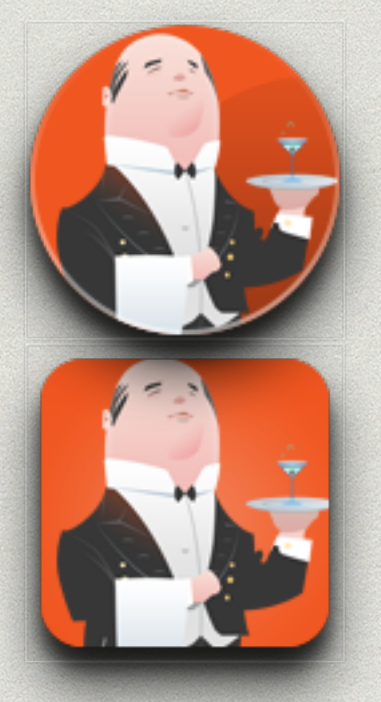

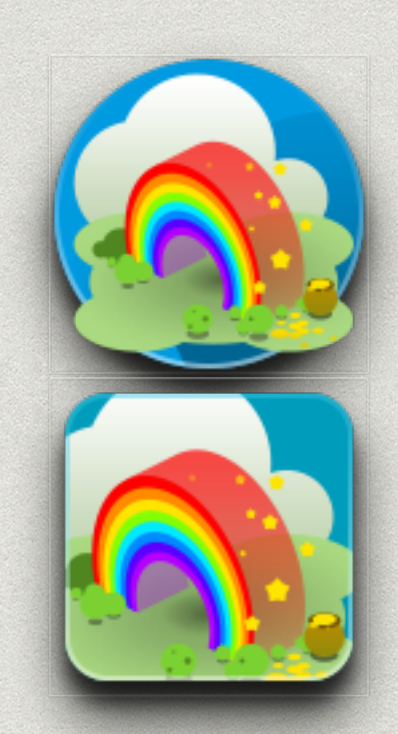

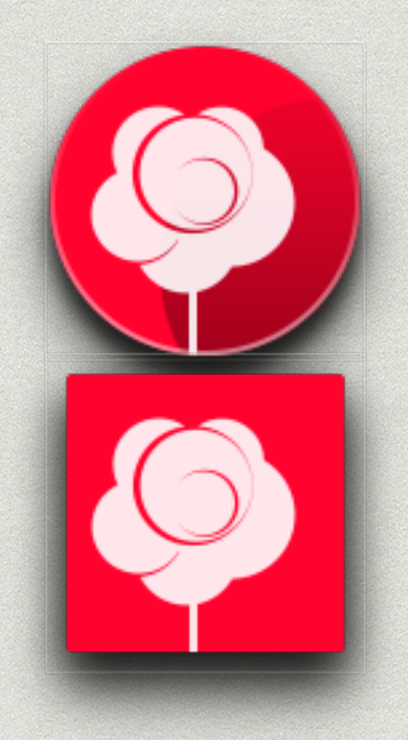

### **XI. ACTION ICONS**

- a Firefox OS action icon is a 30x30 image provided in 24-bit PNG format. In some places, the dimensions can vary. For example, active call action icons are 40x40 pixel.
- action Icons should look both:
	- **confident** means action-oriented and trustworthy;
	- **approachable** means friendly, inviting the user to touch.
- \* it is recommended that you either:
	- crop your icon with a circle shape;
	- use a circle shape as a backdrop.
- designers should re-use existing components wherever possible, to maintain maximum consistency. For example, if you need an 'X' or a '+' in your icon, reuse one previously designed.

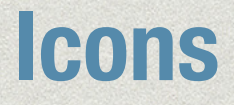

#### **- bookmarked - marked**

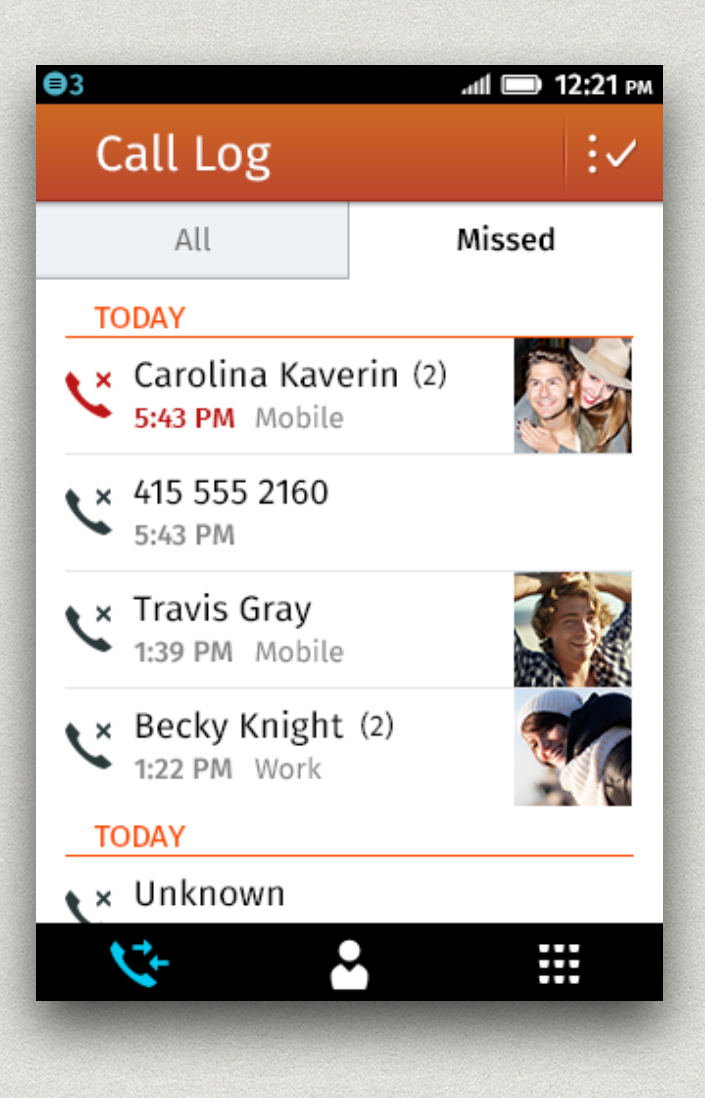

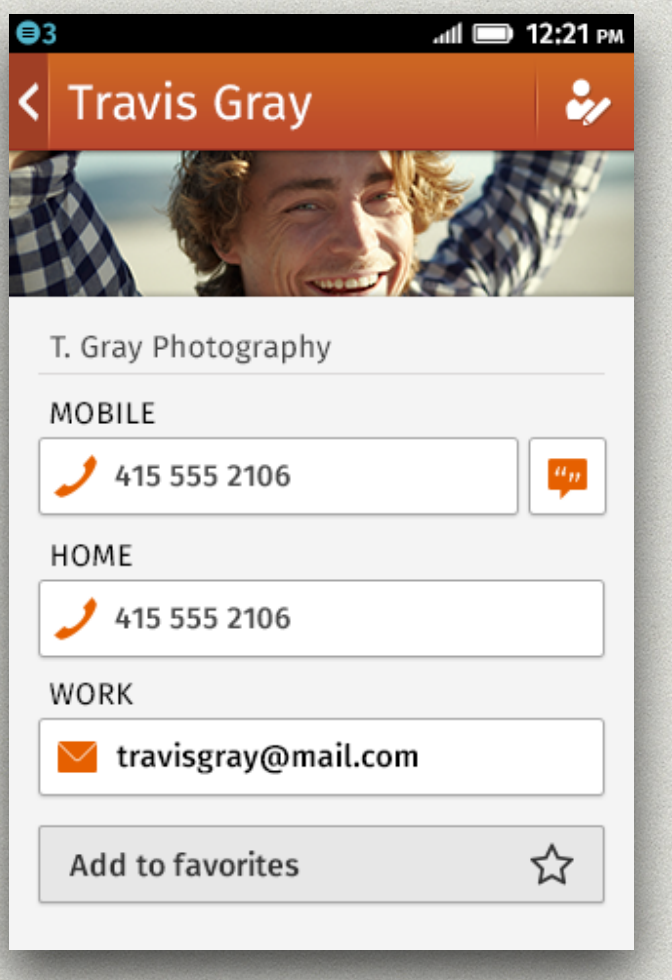

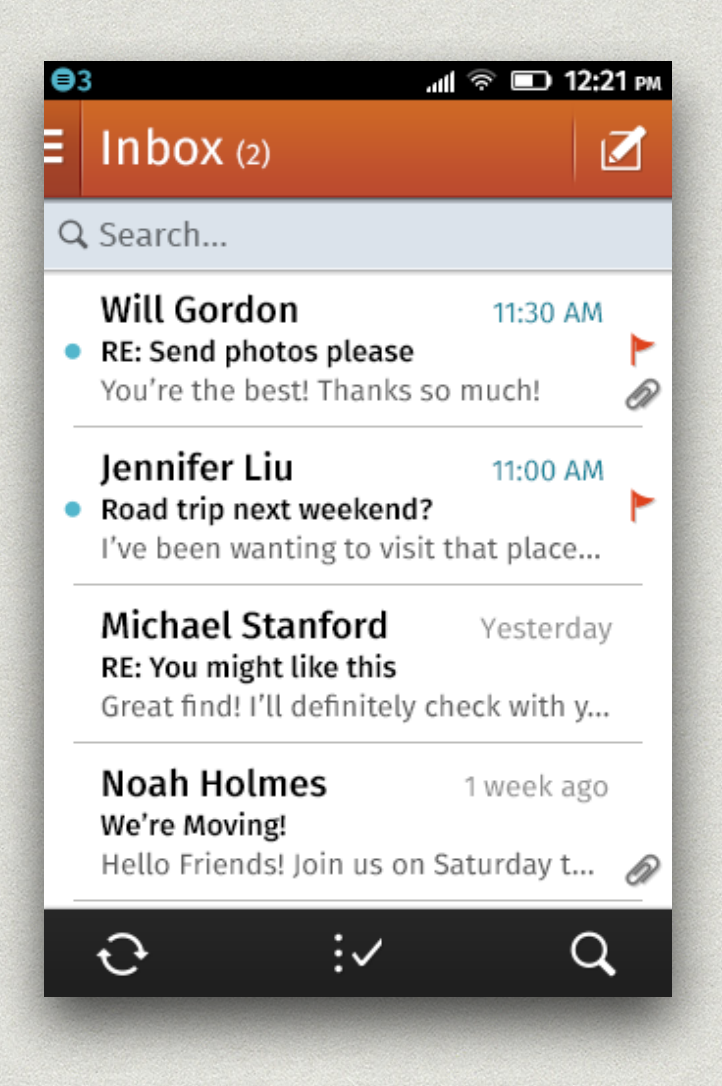

# **QUESTIONS?**

### **CREDITS: MOZILLA.ORG/EN-US/STYLEGUIDE/PRODUCTS/FIREFOX-OS**